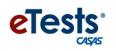

## **Going Remote! Checklist**

- 1. Agency has already implemented CASAS eTests. (see Going Live! Checklist)
- 2. Read the <u>CASAS Remote Testing Guidelines</u> for the approaches to be used.
- 3. Complete <u>CASAS Remote Testing Agreements</u>, one per organization.
- Complete <u>Proctor Remote Testing Agreement</u>. Agree to adhere to protocols and requirements in the <u>Remote Testing Guidelines</u>. Recommended – <u>Proctor Remote Testing Certification</u>.
- 5. Proctors meet the following equipment and experience requirements
  - Appropriate device for the selected approach (e.g., PC with Windows 10)
  - Webcam
  - Reliable internet connection 2 Mbps or faster
  - eTests Proctor Certification
  - Web conferencing platform installed which allows screen sharing, e.g., ZOOM or other platforms)
  - experience proctoring eTests in a lab/classroom (strongly recommended)
- 6. Identify remote test takers who have:
  - Reliable internet connection 2 Mbps or faster
  - For 1:1 Remote Control PC Windows 10, iPad, or Mac with webcams
  - For 1:1 or multiple test takers PCs Windows 10 only with webcams
  - For 1:1 or multiple test takers Chromebook with smartphone replacing webcam (coming soon)

NOTE: Taking the test on a mobile phone is not allowed.

- 7. Register testing station(s).
  - For 1:1 register proctor's computer
  - For 1:1 or multiple test takers register each test taker's computer
- 8. Review/select eTests testing templates and sessions.
- 9. Conduct multiple **remote testing trial** runs with colleagues until comfortable with the CASAS eTests and web conferencing technologies.
- 10. Go Remote!